# Self-recording CPD activity via Quick log

## **Step 1**

Login to the RACGP website at<https://www.racgp.org.au/login>

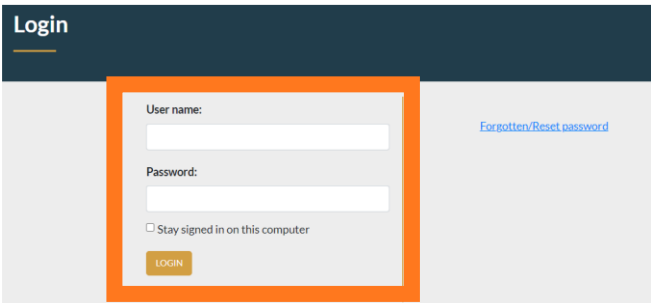

#### **Step 2**

*Once logged in, you'll be taken to the RACGP's Home Page.*

Click on the orange *MY ACCOUNT* button to the top right of your screen.

Once the drop down opens, select *myCPD.*

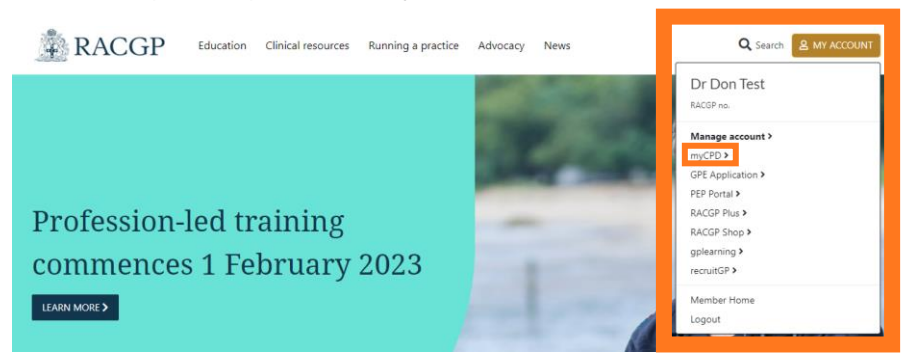

#### **Step 3**

*You're now in your myCPD Home.*

Click the *Log* button at the top of your screen.

Once the drop down appears, click on *Quick log.*

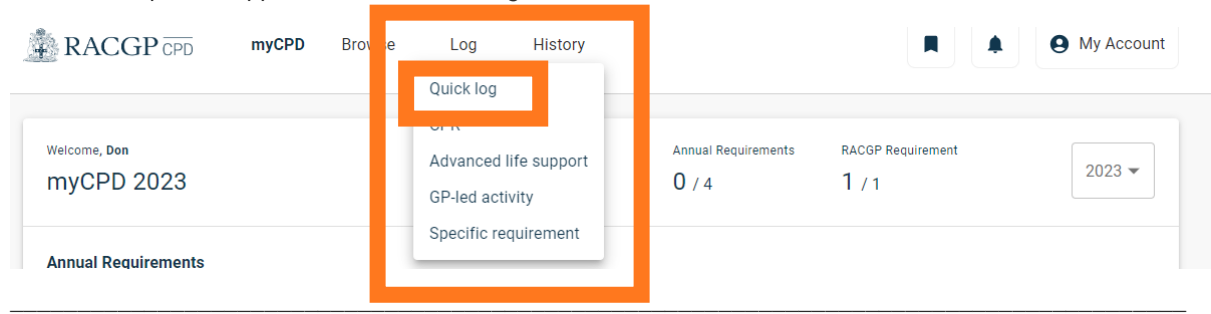

RACGP myCPD Home guides | Self-recording CPD activity via Quick log 1

#### **Step 4**

Complete the form and upload supporting evidence *(uploading evidence isn't mandatory but highly recommended).*

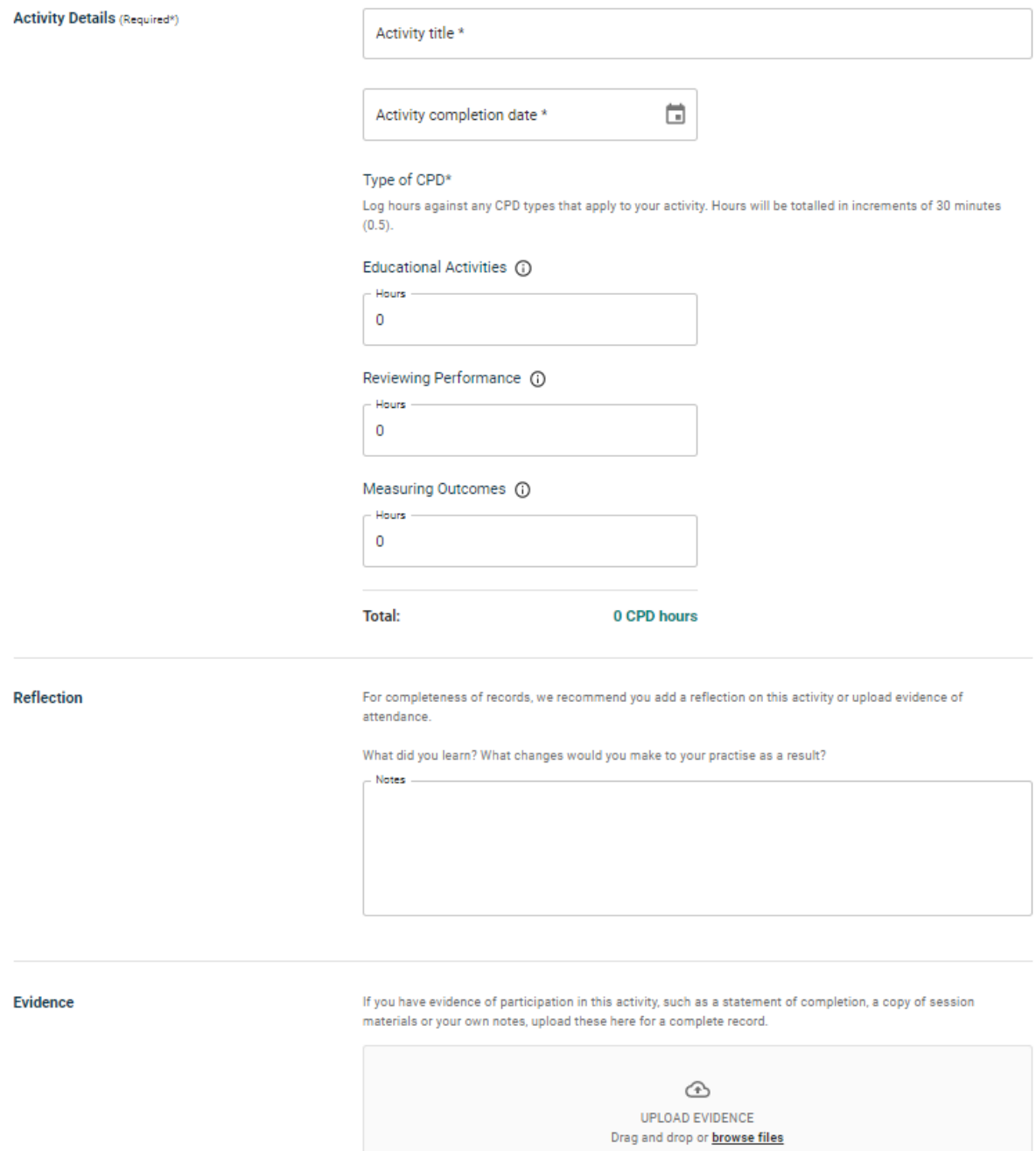

### **Step 5**

Click *submit* to add your activity to your history.

*External Provider activities will be recorded on your behalf, allow up to 30 days for the record to appear in your history.*

\_\_\_\_\_\_\_\_\_\_\_\_\_\_\_\_\_\_\_\_\_\_\_\_\_\_\_\_\_\_\_\_\_\_\_\_\_\_\_\_\_\_\_\_\_\_\_\_\_\_\_\_\_\_\_\_\_\_\_\_\_\_\_\_\_\_\_\_\_\_\_\_\_\_\_\_\_\_\_\_\_\_\_\_\_\_\_\_

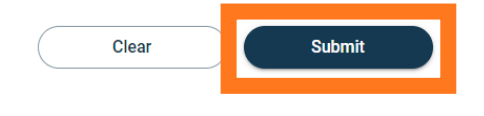